Lecture 21: Speech Data, Forced Alignment

LING 1340/2340: Data Science for Linguists Na-Rae Han

## **Objectives**

### ▶ Speech data

- Speech corpora, datasets: TIMIT
- PRAAT
- Command-line conversion
- ▶ Popular speech data analysis tools
	- Forced aligners

## TextGrid

- ▶ Praat was able to parse TIMIT's PHN file format (phone tier)
- Saving it out to a proper TextGrid file  $\rightarrow$
- ▶ However, Praat couldn't handle:
	- ◆ SA1.TXT (utterance tier)
	- SA1.WRD (word tier)
	- ← How to get them into TextGrid?

There's a python library (or two) for that!

praat-textgrids 1.3.1

pip install praat-textgrids

```
[\mathcal{R}pu.səl, ma\mathcal{O}[\mathcal{R}]Parselmouth – Praat in Python, the Pythonic way
```
File type = "ooTextFile" Object class = "TextGrid"  $xmin = 0$  $xmax = 2.92$ tiers? <exists>  $size = 2$ item  $\lceil \cdot \rceil$ : item  $[1]$ :  $class = "IntervalTier"$  $name = "phn"$  $xmin = 0$  $xmax = 2.92$  $intervals: size = 37$ intervals  $[1]$ :  $xmin = 0$  $xmax = 0.19062500000000002$  $text = "h#"$  $intervals [2]:$  $xmin = 0.19062500000000002$  $xmax = 0.2849375$  $text = "sh"$  $intervals [3]:$  $xmin = 0.2849375$  $xmax = 0.3576875$  $text = "ix"$ intervals  $[4]$ :  $xmin = 0.3576875$  $xmax = 0.415125$  $text = "hv"$  $intervals [5]:$  $xmin = 0.415125$  $xmax = 0.54825$  $text = "eh"$ intervals  $[6]$ :

## .WAV format?

- Also, even though PRAAT was able to open the .WAV files, Windows 10 cannot…
- ▶ These files are not really .WAV...
	- **SPHERE format**, normally with .SPH extension.
- ▶ How to convert to WAV?

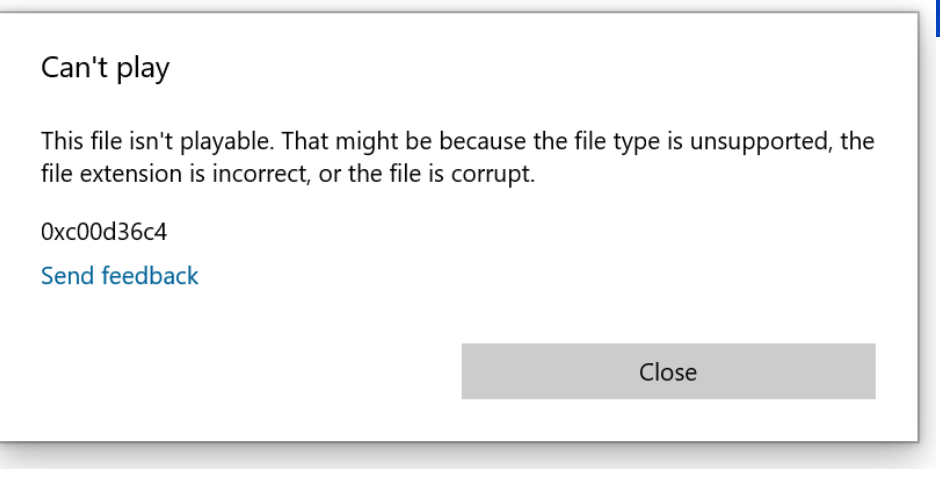

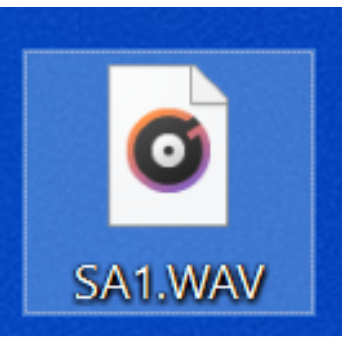

## Solution 1: Praat script

- ▶ Write a praat script
	- [\(Or, grab someone](https://www.eleanorchodroff.com/tutorial/scripts/prep_audio_mfa.praat) [else's…](https://www.eleanorchodroff.com/tutorial/scripts/prep_audio_mfa.praat))

```
# prep audio mfa.praat
# Written by E. Chodroff
# Oct 23 2018
# extract left channel and resample to 16 kHz for all wav files in a director
### CHANGE ME! 
# don't forget the slash at the end of the path
dir$ = "/Users/Eleanor/Desktop/align_input/"
###
Create Strings as file list: "files", dir$ + "*.wav"
nFiles = Get number of strings
for i from 1 to nFiles
           # read in WAV file
           selectObject: "Strings files"
           filename$ = Get string: i
           Read from file: dir$ + filename$
           # extract left channel
           Extract one channel: 1
           # resample to 16kHz with 50 point precision (default)
           Resample: 16000, 50
           # save WAV file
           Save as WAV file: dir$ + filename$
           # clean up
           select all
           minusObject: "Strings files"
           Remove
endfor
```
## Solution 2: SoX + bash shell

- ▶ SoX: Sound eXchage
	- <https://sourceforge.net/projects/sox/>

```
sox \langleinput-file> -b 16 -t wav \langleoutput-file>
```

```
narae@T48Os MINGW64 ~/Desktop/FCJFO
\frac{s}{s} alias sox="/d/util/sox-14.4.2/sox.exe"
narae@T480s MINGW64 ~/Desktop/FCJF0
$1sSA1.PHN SA2.WAV
                   SI1657.PHN SI648.WAV SX217.PHN
                                                  SX307.WAV
                                                             SX397.PHN
                   SA1.TXT SA2.WRD
                                                             SX397.TXT
SA1.WAV SI1027.PHN SI1657.WAV SX127.PHN SX217.WAV SX37.PHN
                                                             SX397.WAV
SA1.WRD SI1027.TXT SI1657.WRD SX127.TXT SX217.WRD SX37.TXT
                                                             SX397.WRD
SA2.PHN SI1027.WAV SI648.PHN
                              SX127.WAV SX307.PHN SX37.WAV
                                                             true_{\text{WAV}}SA2.TXT SI1027.WRD SI648.TXT
                              SX127.WRD SX307.TXT
                                                  SX37.WRD
narae@T480s MINGW64 ~/Desktop/FCJF0
$ sox SA1.WAV -b 16 -t wav true_wav/SA1.wav
                                                       converting a single filenarae@T480s MINGW64 ~/Desktop/FCJF0
$ 1s true_wav/
SA1.wav
```
## Solution 2: SoX + bash shell

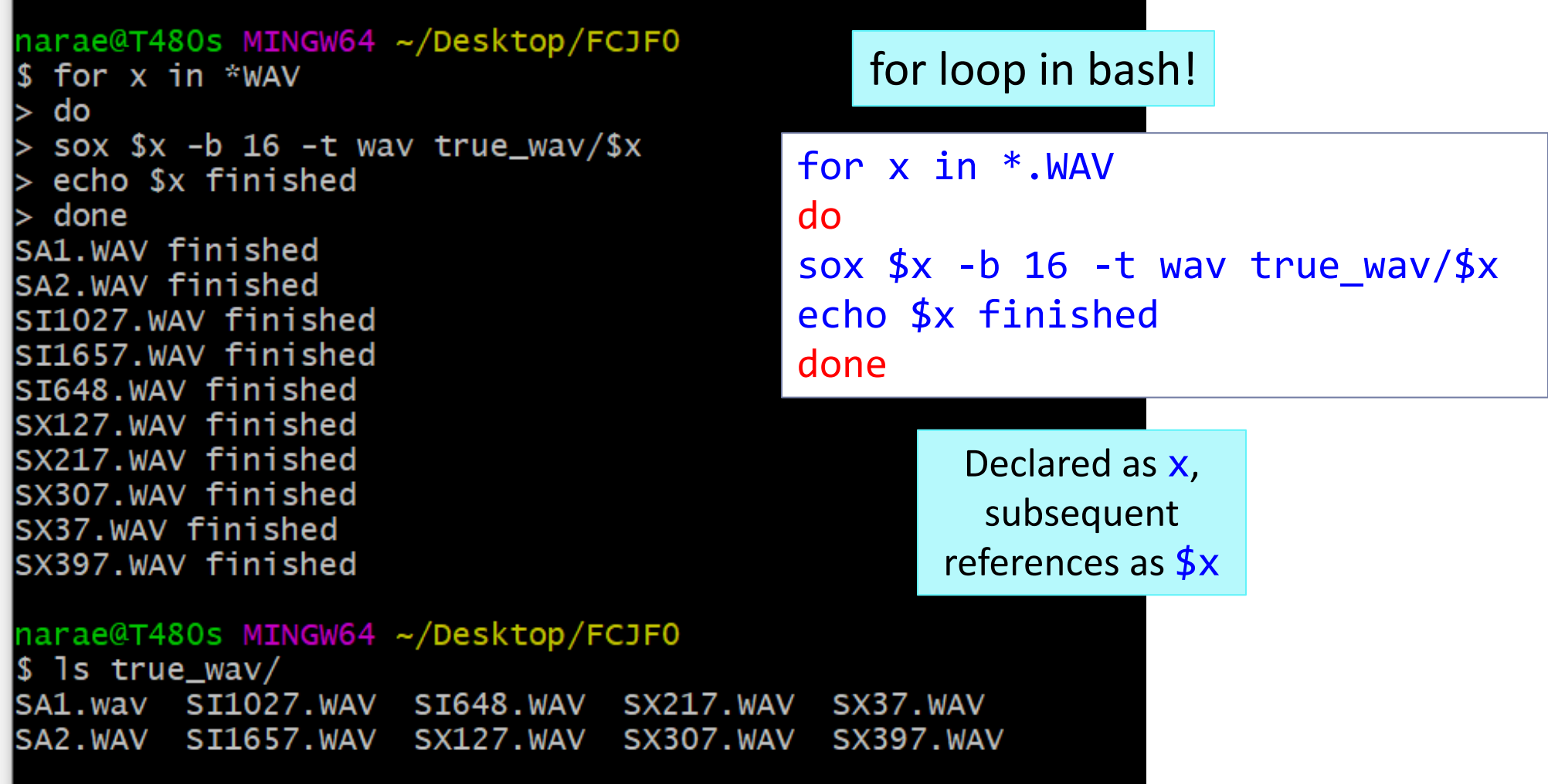

### Command-line conversion to mp3: with ffmpeg

#### ffmpeg -i input.wav output.mp3

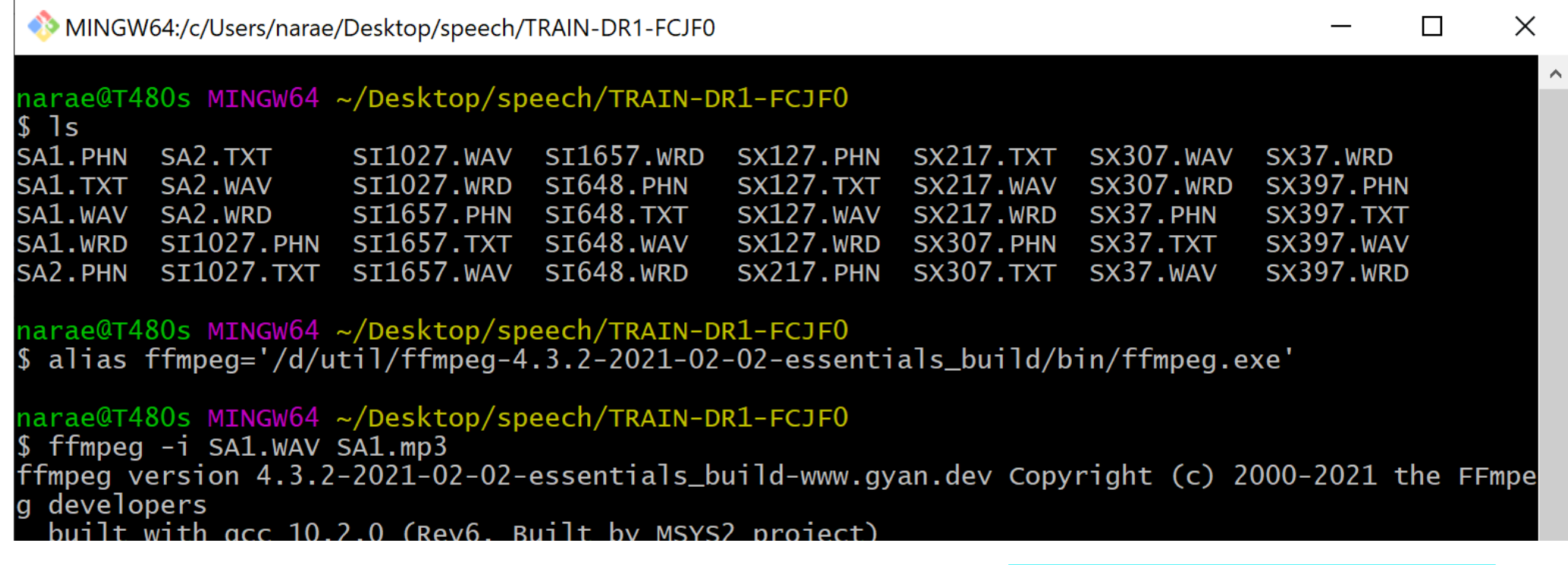

#### Again, how to do this with *every* wav file…?

# General-purpose audio/video manipulation

software

- [Audacity](https://www.audacityteam.org/)
	- Open-source audio software

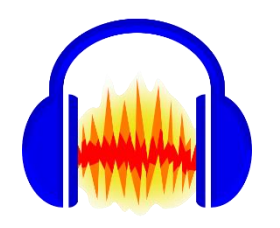

### [SoX](http://sox.sourceforge.net/)

◆ Sound eXchange; audio format conversion tool < .............

### [FFmpeg](https://www.ffmpeg.org/)

For recording and converting audio/video data

[https://musicinformationretrieval.](https://musicinformationretrieval.com/sox_and_ffmpeg.html) [com/sox\\_and\\_ffmpeg.html](https://musicinformationretrieval.com/sox_and_ffmpeg.html)

Powerful

command-line tools!!

Popular speech data analysis tools for linguists (1)

Multimodal (audio + video):

▶ [ELAN](https://archive.mpi.nl/tla/elan) multimodal annotator (Wittenberg et al. 2006)

Some tools are online:

- ▶ [NORM:](http://lingtools.uoregon.edu/norm/) the Vowel Normalization and Plotting Suite
- ▶ [DARLA](http://darla.dartmouth.edu/): Dartmouth Linguistic Automation

 $\leftarrow$  You upload an audio file and a transcript file, the site will process them and email you the results, etc!

# Popular speech data analysis tools for linguists (2)

- **Forced alignment** is a technique to take an orthographic transcription of an audio file and generate a time-aligned version using a pronunciation dictionary to look up phones for words.
- ▶ Forced aligners
	- ◆ [Penn Phonetics Lab Forced Aligner](https://web.sas.upenn.edu/phonetics-lab/) (Yuan & Liberman 2009) → legacy, became FAVE-align
	- [FAVE-align](https://github.com/JoFrhwld/FAVE/wiki/FAVE-align) (Rosenfelder et al. 2011)
	- [Montreal Forced Aligner](https://montreal-forced-aligner.readthedocs.io/en/latest/index.html) (McAuliffe et al. 2017)  $\leftarrow$  we'll take a look

# Wrapping up

- Work on your project!
- ▶ Project presentations dates/presenters fixed... check yours!